# iPad Air und iPad mini Retina

iOS 7 optimal einsetzen

Uthelm Bechtel

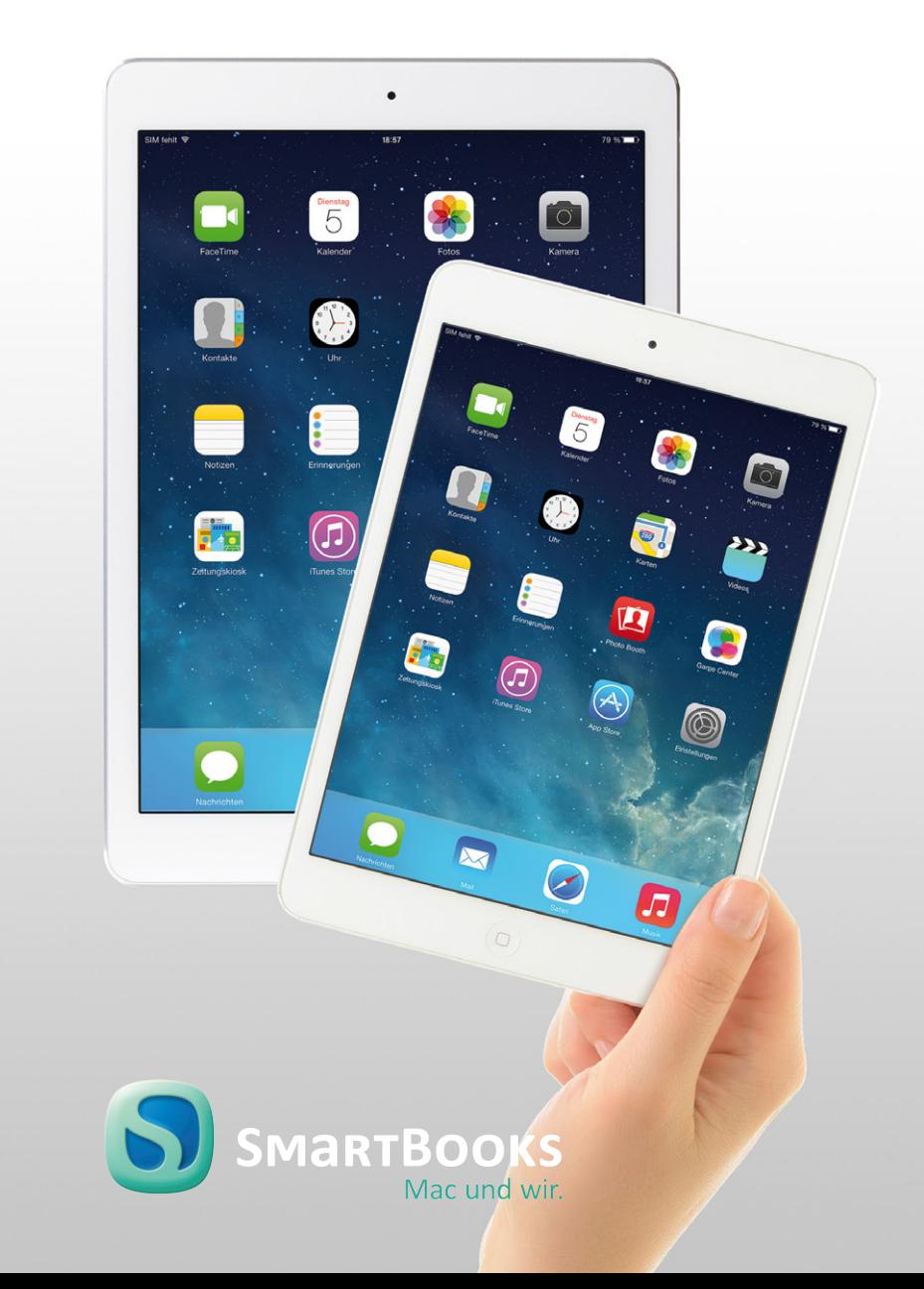

### iPad Air und iPad mini Retina: iOS 7 optimal einsetzen

#### Bibliografische Information der Deutschen Nationalbibliothek

Die Deutsche Nationalbibliothek verzeichnet diese Publikation in der Deutschen Nationalbibliografie; detaillierte bibliografische Daten sind im Internet über http://dnb.d-nb.de abrufbar.

Copyright © 2014 dpunkt.verlag GmbH, Wieblinger Weg 17, 69123 Heidelberg

ISBN: 978-3-944165-06-6 1. Auflage 2014

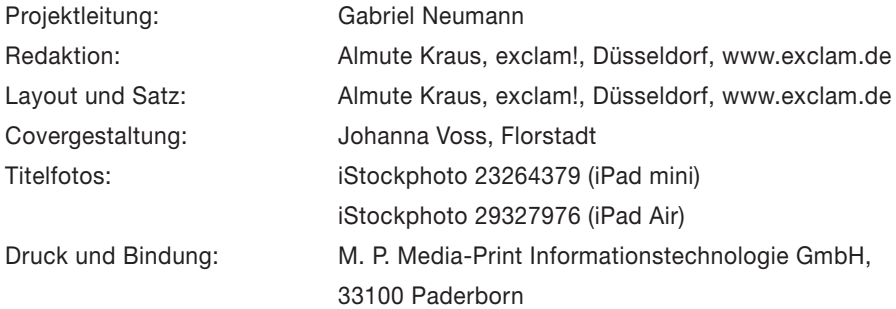

Trotz sorgfältigem Lektorat schleichen sich manchmal Fehler ein. Autoren und Verlag sind Ihnen dankbar für Anregungen und Hinweise!

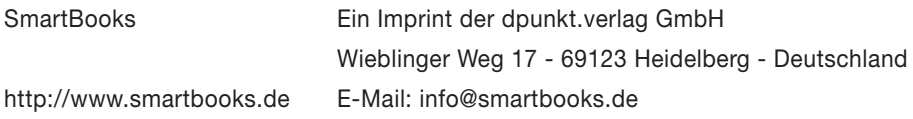

Alle Rechte vorbehalten. Die Verwendung der Texte und Bilder, auch auszugsweise, ist ohne die schriftliche Zustimmung des Verlags urheberrechtswidrig und strafbar. Das gilt insbesondere für die Vervielfältigung, Übersetzung, die Verwendung in Kursunterlagen oder elektronischen Systemen. Der Verlag übernimmt keine Haftung für Folgen, die auf unvollständige oder fehlerhafte Angaben in diesem Buch oder auf die Verwendung der mitgelieferten Software zurückzuführen sind. Nahezu alle in diesem Buch behandelten Hard- und Software-Bezeichnungen sind zugleich eingetragene Warenzeichen oder sollten als solche behandelt werden.

> Besuchen Sie uns im Internet! www.smartbooks.de www.smartbooks.ch

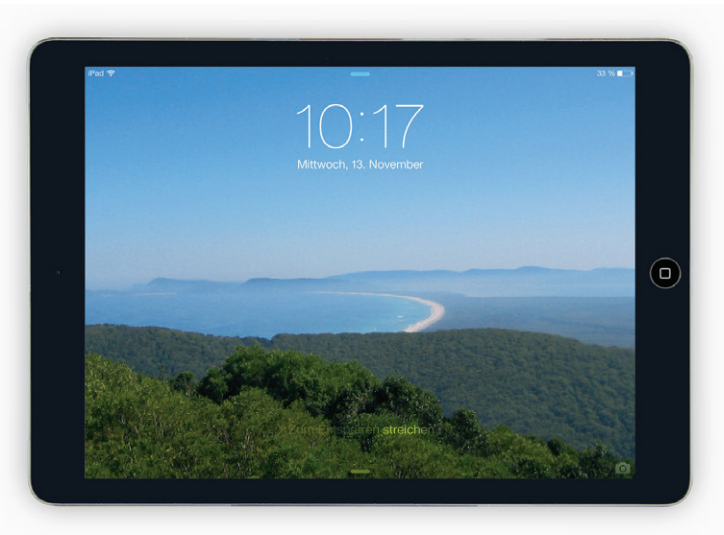

▲ Zum Entsperren bitte weiterblättern ...

#### Hinweis zu den Querverweisen in diesem Buch:

- steht vor dem Verweis auf ein Kapitel.
- innerhalb der Spitzwinkel eines Querverweises verweist auf einen Abschnitt im zuvor genannten Kapitel.
- vor den Spitzwinkeln eines Querverweises verweist auf einen Abschnitt innerhalb des aktuellen Kapitels.

# Inhalt

### 8 Teil 1: Das iPad einrichten

- 10 Erste Schritte mit dem iPad
- 20 Die Bedienung des iPads
- 48 Das Netzwerk einrichten
- 56 Der Home-Bildschirm

### 64 Teil 2: Die integrierten Apps

- 68 Mit Safari im Internet surfen
- 80 Mail E-Mails auf dem iPad
- 94 Kontakte die Adressverwaltung fürs iPad
- 104 FaceTime Video- und Audiotelefonie mit dem iPad
- 108 Nachrichten Textmitteilungen mit iMessage
- 112 Kalender Terminverwaltung auf dem iPad
- 122 Erinnerungen Aufgabenlisten auf dem iPad
- 126 Uhr Weltzeit, Wecker, Stoppuhr und Timer
- 128 Notizen auf dem iPad
- 132 Karten Orte finden und Routen berechnen auf dem iPad
- 142 Fotos digitale Bilder auf dem iPad
- 160 Kamera Fotos und Videos mit dem iPad aufnehmen
- 166 Videos das iPad als mobiler Videoplayer
- 172 Musik Audio-Titel auf dem iPad
- 182 Podcasts kostenlose Audio- und Videosendungen auf dem iPad
- 186 iBooks das iPad als E-Book-Reader

## Teil 3: Weitere Funktionen

- Spotlight-Suche
- Datenaustausch
- iCloud Apples Server-Dienste für das iPad
- Soziale Netzwerke Facebookund Twitter-Anbindung
- Stores Musik, Videos, Bücher und Apps einkaufen mit dem iPad
- AirPrint Drucken vom iPad
- Zubehör für das iPad

# Teil 4: Die Technik des iPads

- Die Hardware des iPads
- Software Vermischtes zum iOS

#### Teil 5: iTunes auf dem PC

- iTunes die Verwaltung für das iPad auf dem PC
- Apps verwalten in iTunes
- E-Mails, Kontakte und Kalender synchronisieren mit OS X
- E-Mails, Kontakte und Kalender synchronisieren mit Windows
- Bilder synchronisieren mit OS X
- Bilder synchronisieren mit **Windows**
- Videos mit dem PC synchronisieren über iTunes
- Audio-Titel mit dem PC synchronisieren über iTunes
- Podcasts synchronisieren über iTunes
- E-Books mit iBooks synchronisieren über iTunes
- Index

# Teil 1: Das iPad einrichten

#### Erste Schritte mit dem iPad

- Lernen Sie Ihr iPad kennen
- Das iPad ein- und ausschalten
- Erste Inbetriebnahme
- Anzeige im Hoch- oder Querformat
- Grundeinstellungen
- Softwareaktualisierung

#### Die Bedienung des iPads

- Die Gesten
- Allgemeine Bedienelemente
- Listen bearbeiten
- Text eingeben und bearbeiten
- Texteingabe mit der Diktierfunktion
- Kontrollzentrum
- Mitteilungen
- Siri

#### Das Netzwerk einrichten 56 Der Home-Bildschirm

- WLAN
- Cellular UMTS und LTE
- VPN
- Flugmodus
- Persönlicher Hotspot

- Apps aufrufen
- Der App-Switcher
	- Apps verwalten
	- Ordner